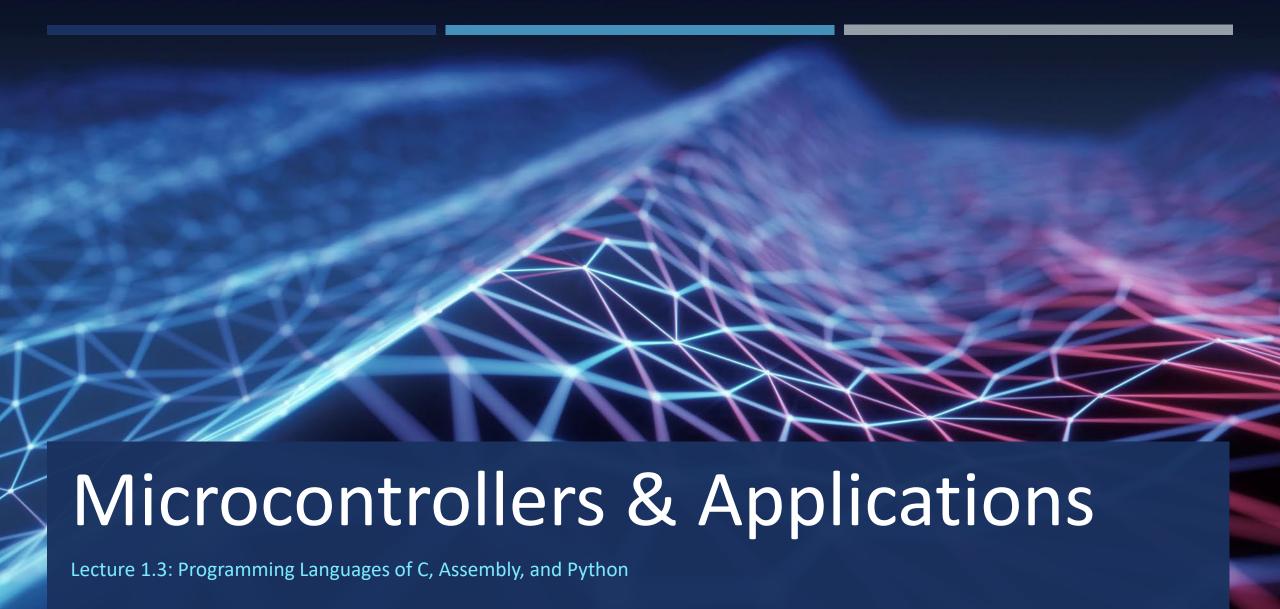

# **Programming Languages**

C / C++: Arduino UNO

•Arduino IDE

Assembly: Arduino UNO

•Arduino IDE

Python: Raspberry Pi Pico

- MicroPython
- CircuitPython

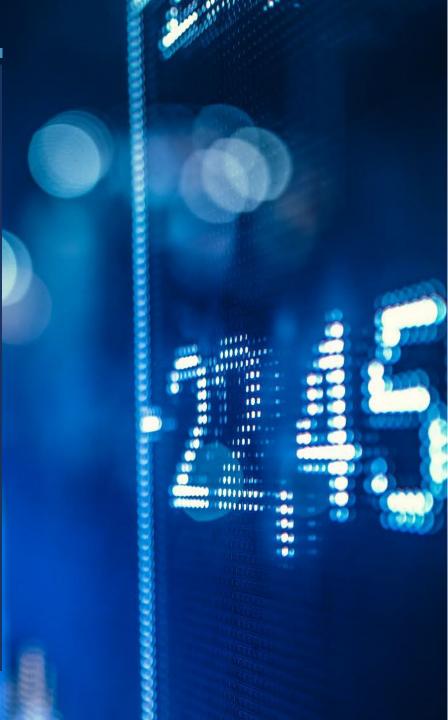

#### **Arduino UNO and Connection**

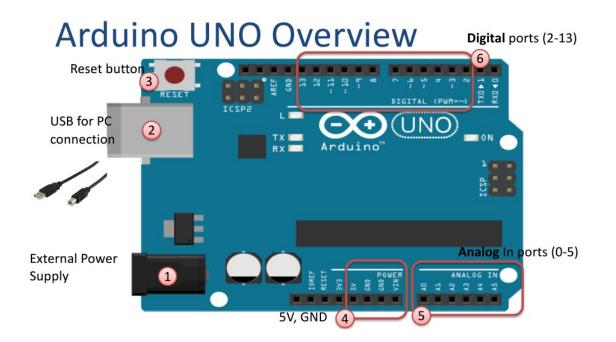

#### Connect your Arduino to your PC

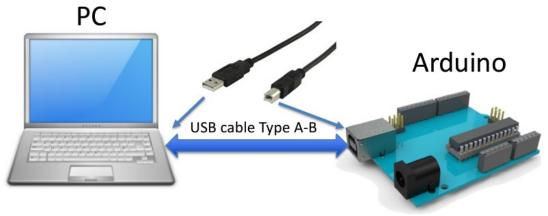

#### Arduino: Choose Correct Board and Port

# **Arduino Programs**

All Arduino programs must follow the following main structure:

```
// Initialization, define variables, etc.

void setup()
{
    // Initialization
    ...
}

void loop()
{
    //Main Program
    ...
}
```

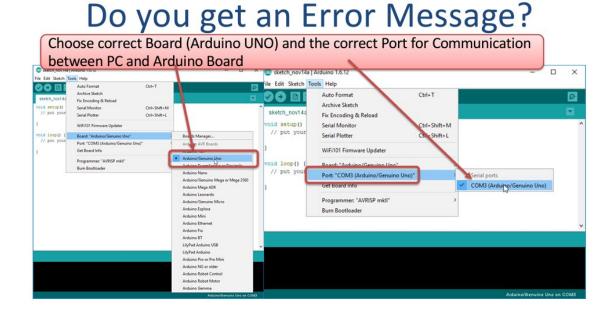

#### Arduino: The Blink Example

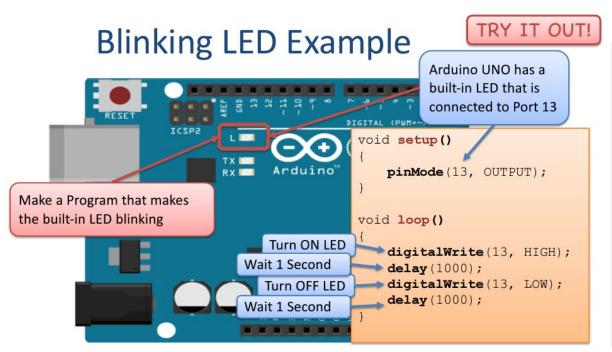

## Blinking LED Example

```
void setup()
{
    pinMode(13, OUTPUT);
}

void loop()
{
    digitalWrite(13, HIGH);
    delay(1000);
    digitalWrite(13, LOW);
    delay(1000);
Try to change from
1000 to 100
- What happens then?
```

#### Arduino IDE: Serial Communication Example

#### **Serial Monitor**

TRY IT OUT!

```
int myValue = 0;
The Value is: 73
                                    void setup()
The Value is: 63
The Value is: 36
                                        Serial.begin(9600);
The Value is: 77
The Value is: 54
                                    void loop()
Autoscroll
                 No line ending 9600 baud
                                        myValue = random(100);
                                        Serial.print("The Value is: ");
Here you see how we can write a value to
                                        Serial.println(myValue);
the Serial Monitor. This can be a value
                                        delay(1000);
from a sensor, e.g., a temperature sensor.
```

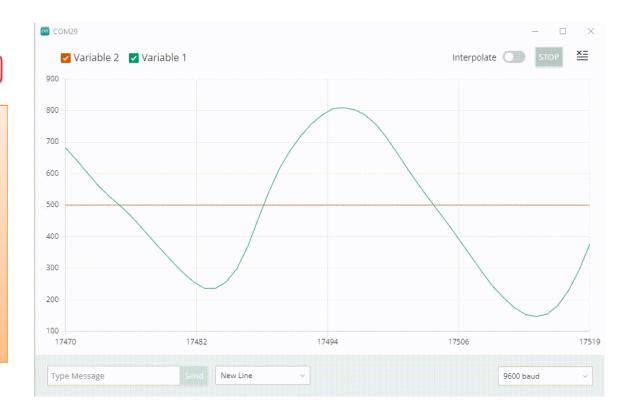

## Assembly: Arduino IDE

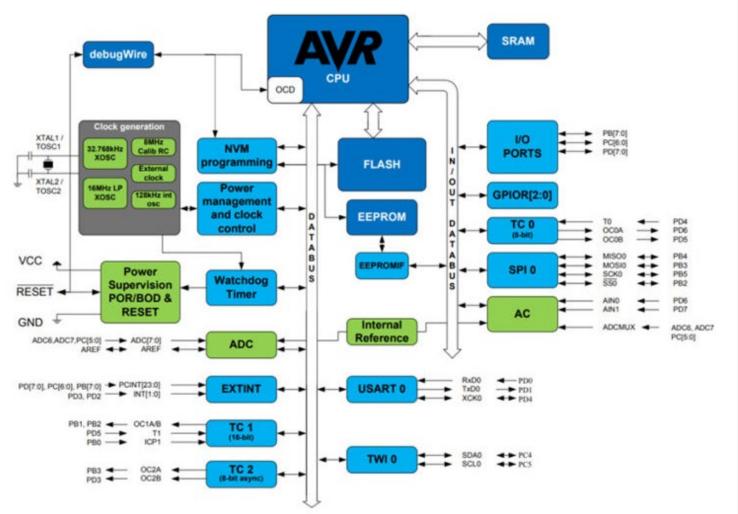

```
001 /* ASM diliyle BLINK
        Bu program ATMEGA'nın PIN, DDR ve PORT yazmaçlarını kullanarak
003
        PIN ayarları yapmayı gösteriyor.
004
        Kod IOreg adresi tekniğini kullanıyor.
005
006
                             offset = 0x23
        PINB IOreg = 0x03
007
        DDRB IOreg = 0x04
                             offset = 0x24
800
        PORTB IOreg = 0x05
                             offset = 0x25
        PINC IOreg = 0x06
                             offset = 0x26
                             offset = 0x27
        DDRC IOreg = 0x07
011
        PORTC IOreg = 0x08
                             offset = 0x28
012
                             offset = 0x29
        PIND IOreg = 0x09
013
        DDRD IOreg = 0x0A
                             offset = 0x2A
014
        PORTD IOreg = 0x0B
                             offset = 0x2B
015
016
        SAYMAÇLAR: X: r27:r26
                                    Y: r29:r28
                                                       ve Z: r31:r30
017 */
018
019 void setup() {
     DDRB = DDRB | B00100000;
                                // d13 CIKTI olsun
021
022
     asm (
023
       "jmp basla \n"
024
       "bekle: \n"
                                // 200ms geciktirme
           ldi r18, 17"
025
           ldi r19, 60" "\n"
           ldi r20, 204" "\n"
                              You have to know all details
       "1: dec r20" "\n"
           brne 1b" "\n"
                              of the microcontroller in
           dec r19" "\n"
031
           brne 1b"
032
           dec r18" "\n"
                              the hardware level.
033
           brne 1b"
034
           ret \n"
035
036
       "basla: \n"
       "ldi r21, 0b00100000 \n" // PORTB ayarı saymaç r21'e yükle (D13 on)
038
039 }
040
041 void loop() {
     asm (
                               // PINB (IOreg = 0x03) değerleri r22 ye yükle
       "in r22, 0x3 \n"
       "eor r22, r21 \n"
                               // LED13'ü pinini XOR'la
                               // PORTB saymacını güncelle (IOreg = 0x05)
       "out 0x5, r22 \n"
       "call bekle \n"
047 );
048 }
```

#### Python: Raspberry Pi Pico

- Download and install one of the editors:
  - Thonny
  - Visual Studio Code
  - Mu
  - **.**..

#### Preperation:

- Download the latest UF2 image file from either MicroPython or CircuitPython website for your board ((Raspberry Pi Pico, for example).
- While continue to hold BOOTSEL button, connect the board to the computer via USB.
- You will see a new disk drive appear called RPI-RP2.
- Drag the adafruit\_circuitpython\_etc.uf2 file to RPI-RP2.
- The RPI-RP2 drive will disappear, and a new disk drive called CIRCUITPY will appear.

#### Coding:

- Write your program into the code.py file, and copy it under CIRCUITPY drive.
- If you need, you can copy required library files under the lib folder.

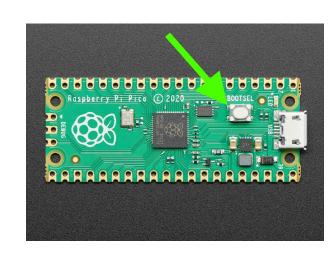

### Circuitpython: Blink Example

```
Description: Onboard LED Blink Program.
Author
           : M.Pugazhendi
           : 06thMar2021
Date
A. Intialize timer_one, trigger LED blink period to 1000mSec.
111
from machine import Pin, Timer
led = Pin(25, Pin.OUT)
timer = Timer()
def blink(timer):
    led.toggle()
timer.init(freq=1, mode=Timer.PERIODIC, callback=blink)
```

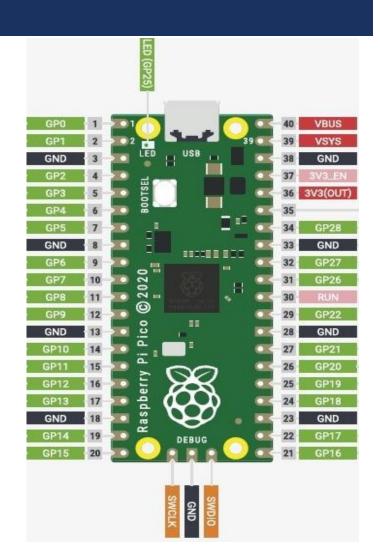

#### CircuitPython

- Why would I use CircuitPython?
  - CircuitPython is designed to run on microcontroller boards.
  - All you need is that little board, a USB cable, and a computer with a USB connection.
  - You want to get up and running quickly.
  - You're new to programming.
  - Easily update your code.
  - The serial console and REPL.
  - File storage.
  - Strong hardware support.
  - It's Python!

- CircuitPython is also available for the Pico and generally RP2040 boards. You load it just like loading MicroPython.
- While CircuitPython is based on MicroPython, there are some key differences.

#### CircuitPython Versus MicroPython

- To see all supported libraries: <a href="https://circuitpython.readthedocs.io/projects/bundle/en/latest/drivers.html">https://circuitpython.readthedocs.io/projects/bundle/en/latest/drivers.html</a>
- To see all differences between CircuitPython and MicroPython: <a href="https://github.com/adafruit/circuitpython#differences-from-micropython">https://github.com/adafruit/circuitpython#differences-from-micropython</a>
- To see quick start document for using Raspberry Pi Pico with CircuitPython: <a href="https://circuitpython.org/board/raspberry\_pi">https://circuitpython.org/board/raspberry\_pi</a> pico/

- You may want to use MicroPython for
  - Advanced APIs such as interrupts and threading.
  - Complete PIO API (CircuitPython's support is incomplete)
  - Using existing MicroPython code
- You may want to use CircuitPython since
  - CircuitPython was designed to have a USB disk drive that appears when you plug in the board.
  - CircuitPython will restart your code when you save files to the disk drive.
  - CircuitPython has a consistent API across all boards.
  - CircuitPython has a lot of examples and support!
- Of course, it's great to know both! ◎

#### Circuitpython: Board Module & Modules

```
>>> import board
>>> dir(board)
['__class__', 'A0', 'A1', 'A10', 'A2', 'A3', 'A6', 'A7', 'A8', 'A9', 'D0', 'D1',
    'D10', 'D2', 'D3', 'D4', 'D5', 'D6', 'D7', 'D8', 'D9', 'I2C', 'MISO', 'MOSI', '
NEOPIXEL', 'NEOPIXEL_POWER', 'RX', 'SCK', 'SCL', 'SDA', 'SPI', 'TX', 'UART']
```

```
>>> help("modules")
                  digitalio
                                    micropython
  main
                                                      struct
bleio
                  displayio
                                    msgpack
                                                      supervisor
pixelbuf
                                    neopixel write
                  errno
                                                      sys
analogio
                  fontio
                                                      terminalio
                                    os
                  framebufferio
array
                                                      time
                                    pwmio
                                                      touchio
binascii
                  gamepad
                                    random
                                                      ulab
bitbangio
                  qc
                                    re
                                                      usb hid
                                    rp2pio
board
                  io
                                    sdcardio
                                                      usb midi
builtins
                  json
                                    sharpdisplay
busio
                  math
                                                      vectorio
collections
                  microcontroller
                                    storage
Plus any modules on the filesystem
>>>
```

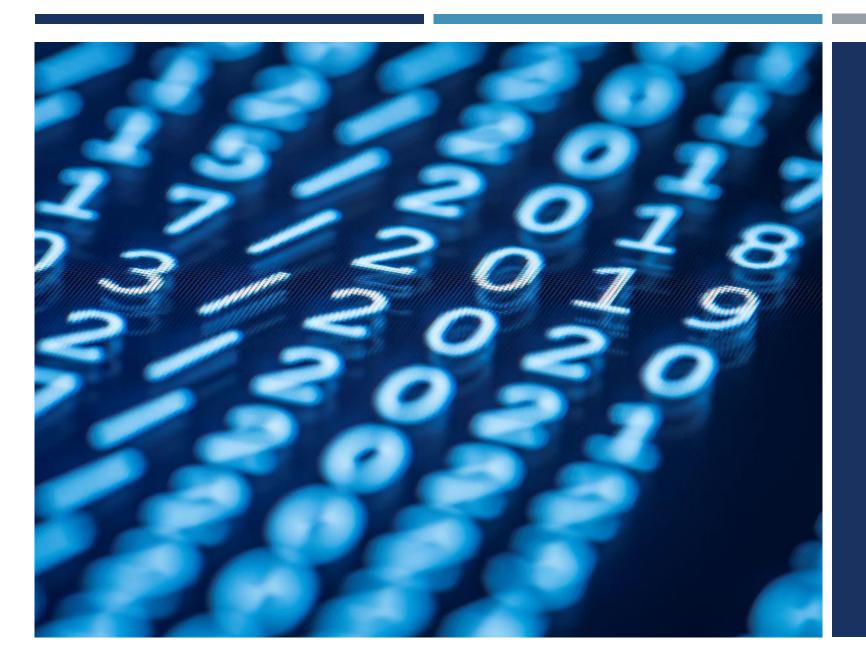

# Thanks for listening ©

YALÇIN İŞLER

Assoc. Prof.